# **MANUAL DE USUARIO SMARTBRACELET X044 – AK21**

### **1. VISTA GENERAL Y BOTONES:**

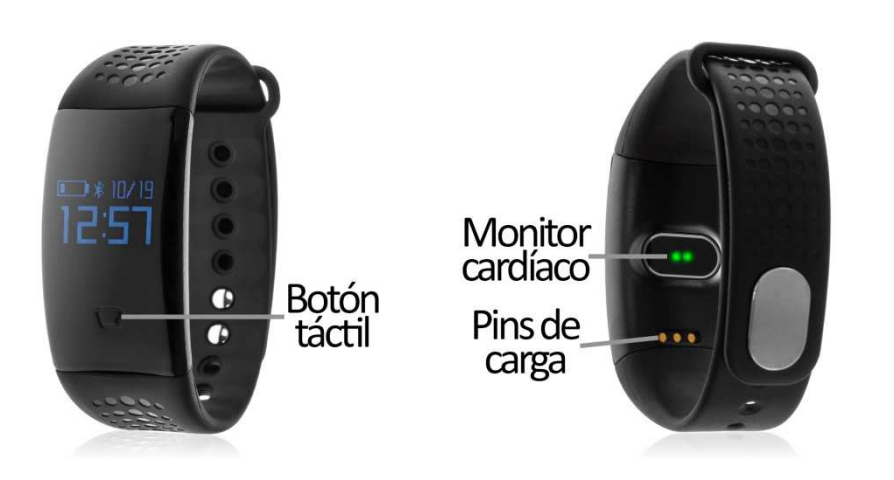

#### **2. ANTES DEL PRIMER USO:**

- Las funciones podrían cambiar en base a futuras actualizaciones de software.
- Cargue la batería durante al menos dos horas antes del primer uso.
- **· Encender el dispositivo:** presione durante unos segundos el botón táctil.
- **Desplazarse por los menús:** haga una pulsación corta al botón táctil.
- **Entrar en un menú:** haga una pulsación larga al botón táctil.

Para cargar el brazalete coloque el cargador sobre los pins de carga del reloj y conecte el cable a un puerto USB o un adaptador para pared.

## **3. DESCARGA Y CONEXIÓN DEL SOFTWARE DE SINCRONIZACIÓN CON EL SMARTPHONE:**

- 1. Busque en App Store o Google Play la aplicación gratuita "Hey Band". También puede escanear el código QR que se encuentra bajo el punto 5 mediante una aplicación gratuita de lectura de códigos QR como Scanlife.
- 2. Encienda el Bluetooth en el teléfono.
- 3. Abra la aplicación y regístrese.
- 4. Diríjase a "Gestión de dispositivos" $\rightarrow$  "Gestión de enlace", busque su pulsera y selecciónela.
- 5. Su brazalete ya estaría conectado con el smartphone. Los datos de su smartwatch se sincronizarán con la aplicación.

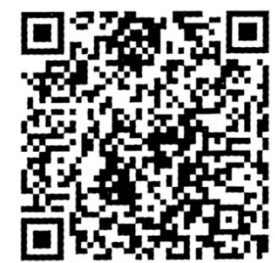

#### **4. FUNCIONES:**

- **Podómetro:** mueva sus brazos regularmente mientras camina, y el podómetro contará los pasos.
- **Calorías quemadas.**
- **Distancia recorrida:** el brazalete mostrará la distancia que ha recorrido en kilómetros
- **Monitor cardíaco:** el brazalete medirá sus pulsaciones y mostrará el resultado medido en pantalla.
- **Monitor de sueño:** monitorea la calidad de sueño mientras duerme y le contabilizará y mostrará las horas totales que haya dormido.
- **Presión sanguínea:** el brazalete mide la presión sanguínea y muestra los valores medidos en pantalla.

Cada una de estas aplicaciones se ampliará mediante la utilización de la aplicación:

• **Podómetro, calorías quemadas y distancia recorrida:** en la pestaña "Hey Band" de la aplicación, en la sección de deporte (icono de persona corriendo), podrá ver todos estos valores recopilados además del tiempo que ha hecho ejercicio y el objetivo de ejercicio que se ha marcado (podrá configurarlo en el apartado "Yo"  $\rightarrow$  "Objetivo de la salud". También podrá configurar un objetivo de peso).

Podrá acceder a gráficos diarios, semanales y mensuales de todos los datos anteriores pulsando en el icono que se encuentra en la esquina superior derecha.

• **Monitor de sueño:** en la misma pestaña, en la sección de sueño (icono de luna), podrá ver las horas totales que ha dormido, la calidad de sueño y las horas de sueño profundo y de sueño ligero.

Podrá acceder a gráficos diarios, semanales y mensuales de todos los datos anteriores pulsando en el icono que se encuentra en la esquina superior derecha.

• **Datos de salud:** en la misma pestaña, en la sección de salud (icono de una píldora), podrá acceder a la medición de pulsaciones y presión sanguínea y, también, a la de oxigeno en sangre y fatiga. En la pantalla principal de este subapartado podrá ver los últimos datos medidos de cada uno de los valores. Si pulsa en el círculo central "Examen Onekey", el brazalete medirá cada uno de los parámetros al mismo tiempo. Si pulsa en cada uno de los iconos independientes podrá realizar un examen de cada valor en ese momento además de ver un gráfico con los valores medidos en el día actual, organizado por horas.

Podrá acceder a gráficos diarios, semanales y mensuales de todos los parámetros anteriores pulsando en el icono que se encuentra en la esquina superior derecha.

#### • **Otras funciones:**

- Notificaciones remotas: el brazalete le avisará cuando reciba una notificación entrante en el smartphone sincronizado.
- Disparo remoto de la cámara del teléfono: si entra en el apartado "Yo"  $\rightarrow$  "Tomar la foto" el brazalete cambiará su interfaz al icono de una cámara podrá hacer fotos remotamente desde el brazalete mediante una pulsación larga del botón táctil.
- Alarmas: podrá configurar hasta tres alarmas.
- Control sedentario: configure un lapso de tiempo, la hora de inicio y la hora de finalización y los días que quiere que se repita y el brazalete le avisará para que se mueva.
- Control de hidratación: podrá configurar ciertas horas del día y los días de la semana en las que quiera que el brazalete le avise para que beba agua.

#### **5. FUNCIONES ADICIONALES:**

La primera vez que instale la aplicación y enlace el brazalete (mediante la aplicación), se mostrarán avisos de accesos a las llamadas, SMS, etc. Deberá pulsar en "Permitir" para disponer de toda la funcionalidad del brazalete.

Permita el acceso a notificaciones de la aplicación Hey Band para la correcta notificación de aplicaciones tipo Whatsapp, WeChat, etc. en el brazalete.

En dispositivos Android deberá permitir el acceso a las notificaciones para poder recibirlas en el brazalete. Para ello entre en los ajustes del teléfono y busque un apartado en el que pueda configurar las notificaciones (varía en función de la marca del terminal utilizado). Una vez ahí le aparecerá un gestor de notificaciones con las aplicaciones existentes en el teléfono. Busque la aplicación "Hey Band" y active el interruptor de la opción "Permitir notificaciones".

#### **6. SOLUCIÓN DE PROBLEMAS COMUNES:**

- Incapaz de encender: puede que la batería esté demasiado baja, pruebe a cargarlo.

- Apagado automático: la batería está agotándose; póngalo a cargar.
- Tiempo de uso demasiado corto: la batería no está correctamente cargada.

#### **7. AVISOS:**

- Use los accesorios del brazalete y los de su Smartphone.

- Reconecte el Bluetooth si se desconecta ocasionalmente.